## **Como criar a avaliação de um imóvel**

Agora, quem visita o seu site já pode obter a **avaliação de um imóvel em apenas 5 passos.**

Este serviço permite-lhe disponibilizar informação preciosa aos seus clientes e, ao mesmo tempo, angariar leads no seu site imobiliário.

## **Os compradores já podem saber quanto pode custar um imóvel com as características e localização que procuram.**

## **Clientes Compradores:**

Clique no separador correspondente à 'Análise de mercado' no website.

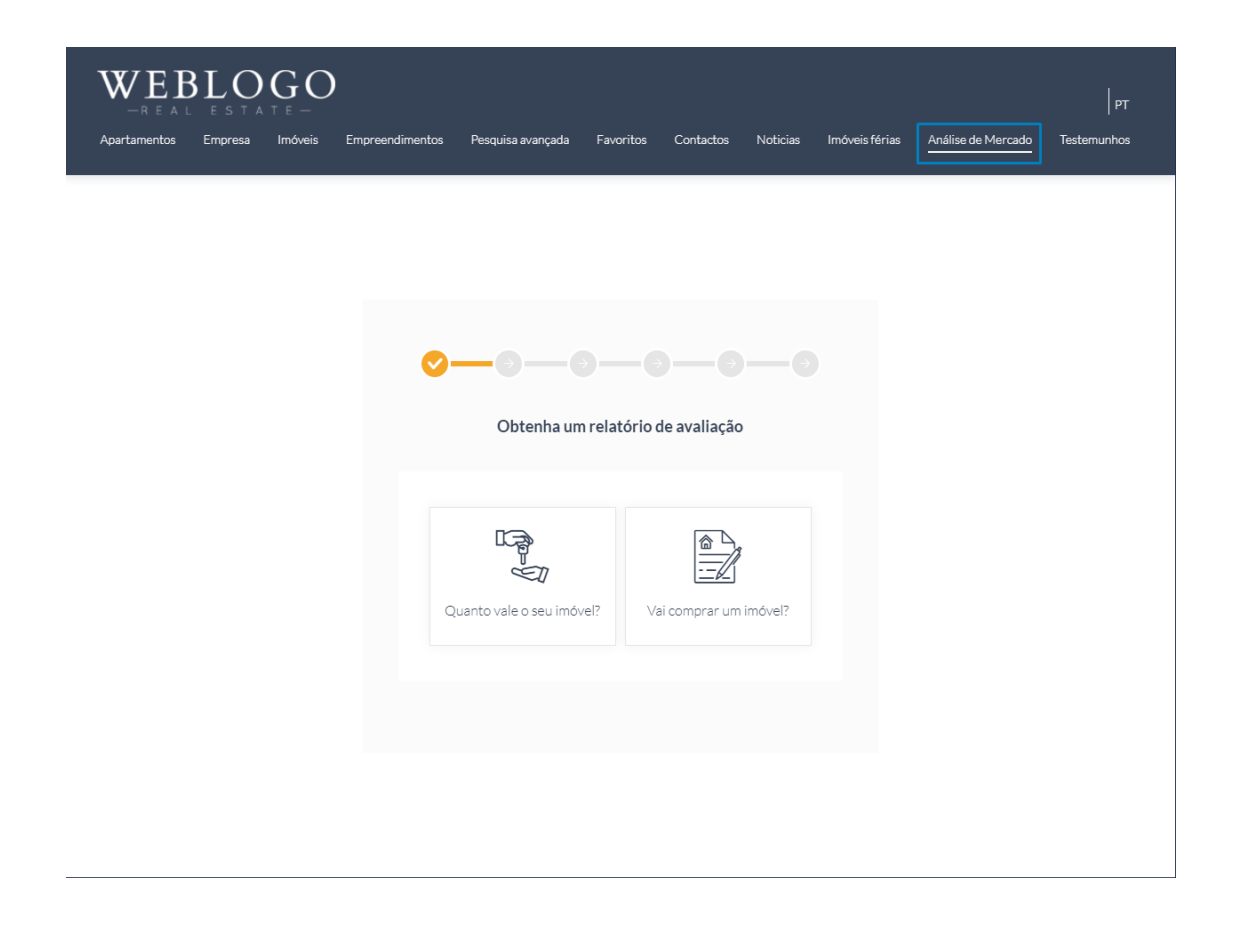

Escolha a opção 'Vai comprar um imóvel?'

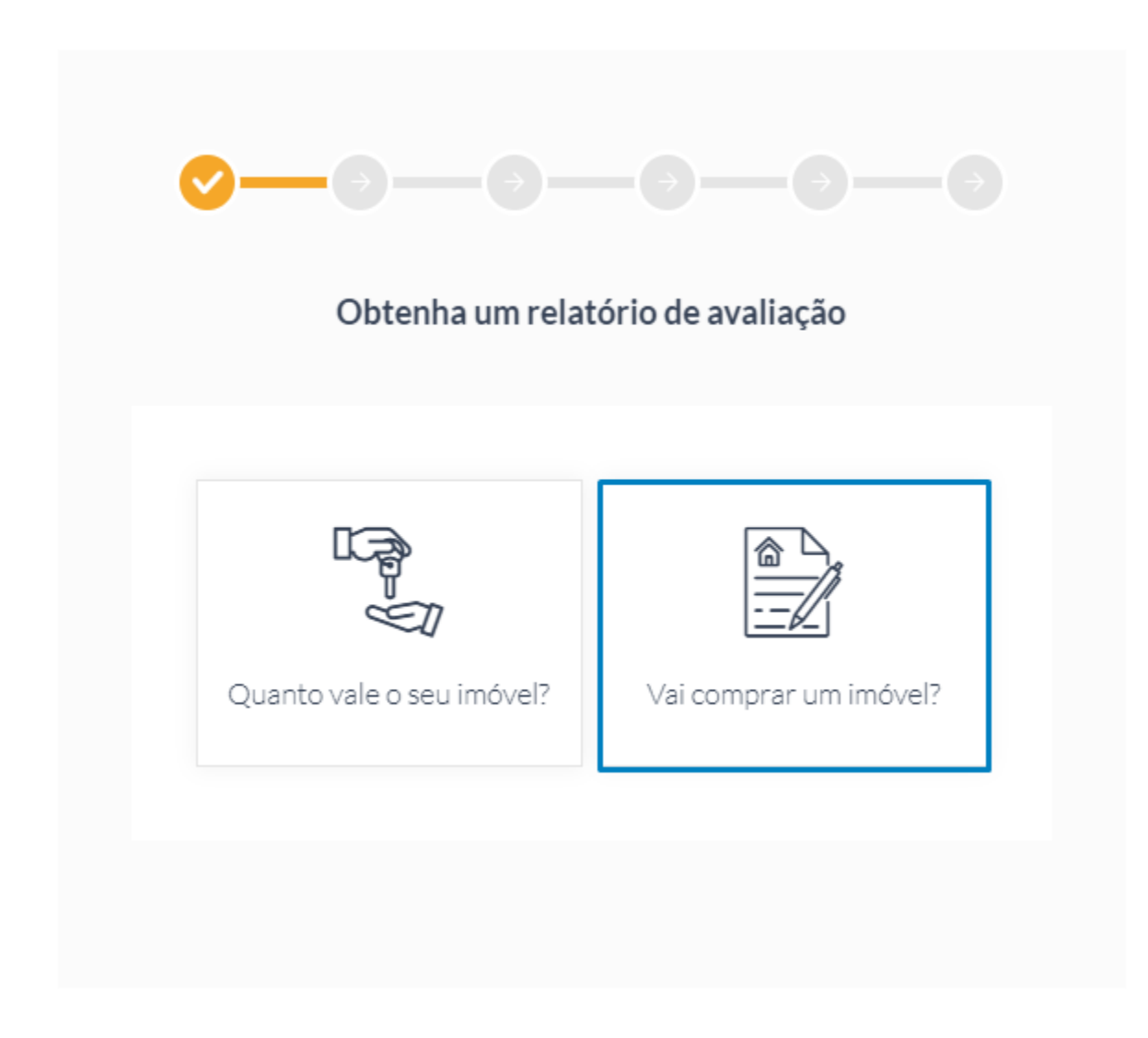

Pesquise pela localização do imóvel.

Clique em 'continuar'.

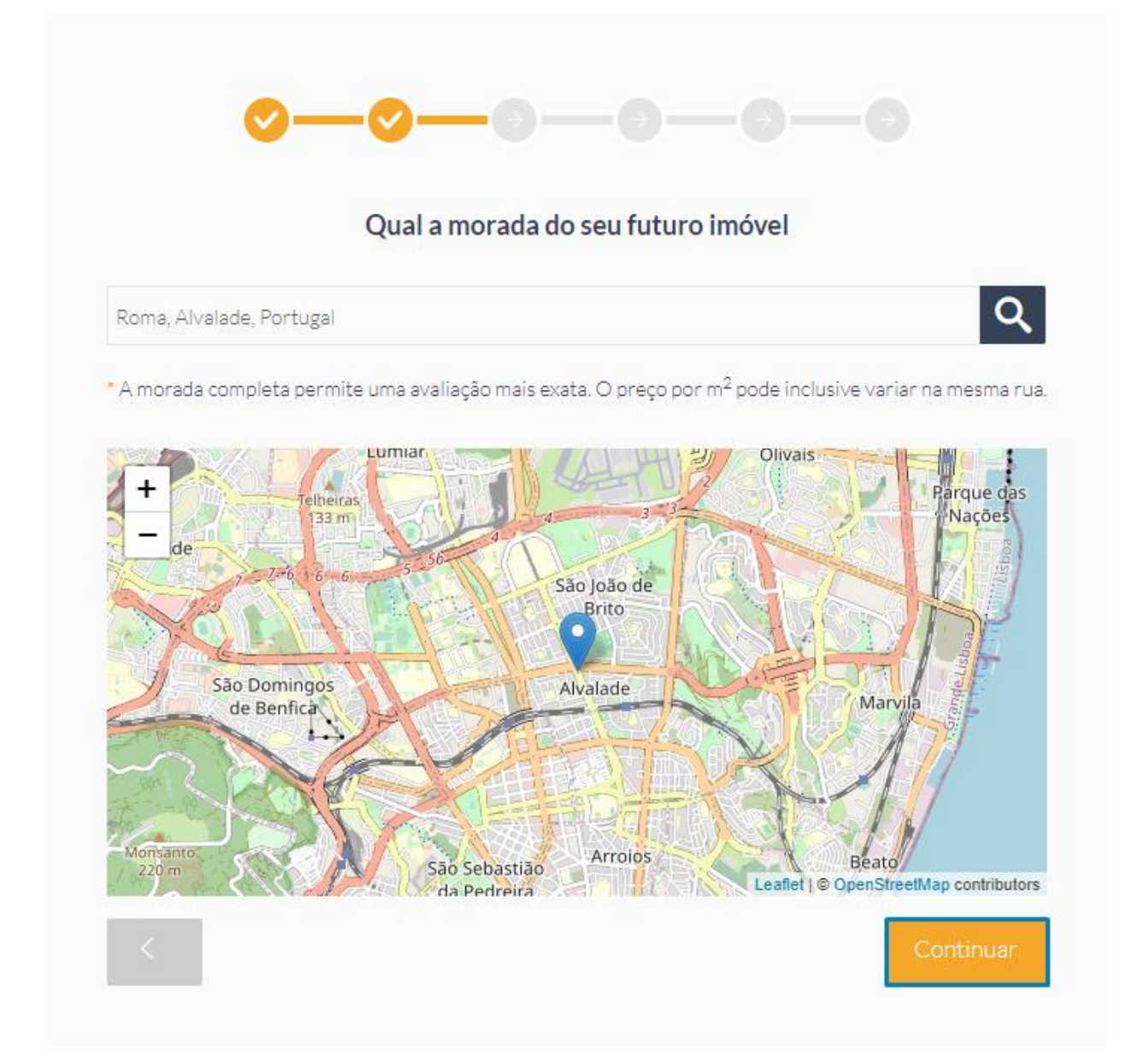

Indique a natureza e características principais do imóvel.

Clique em 'continuar'.

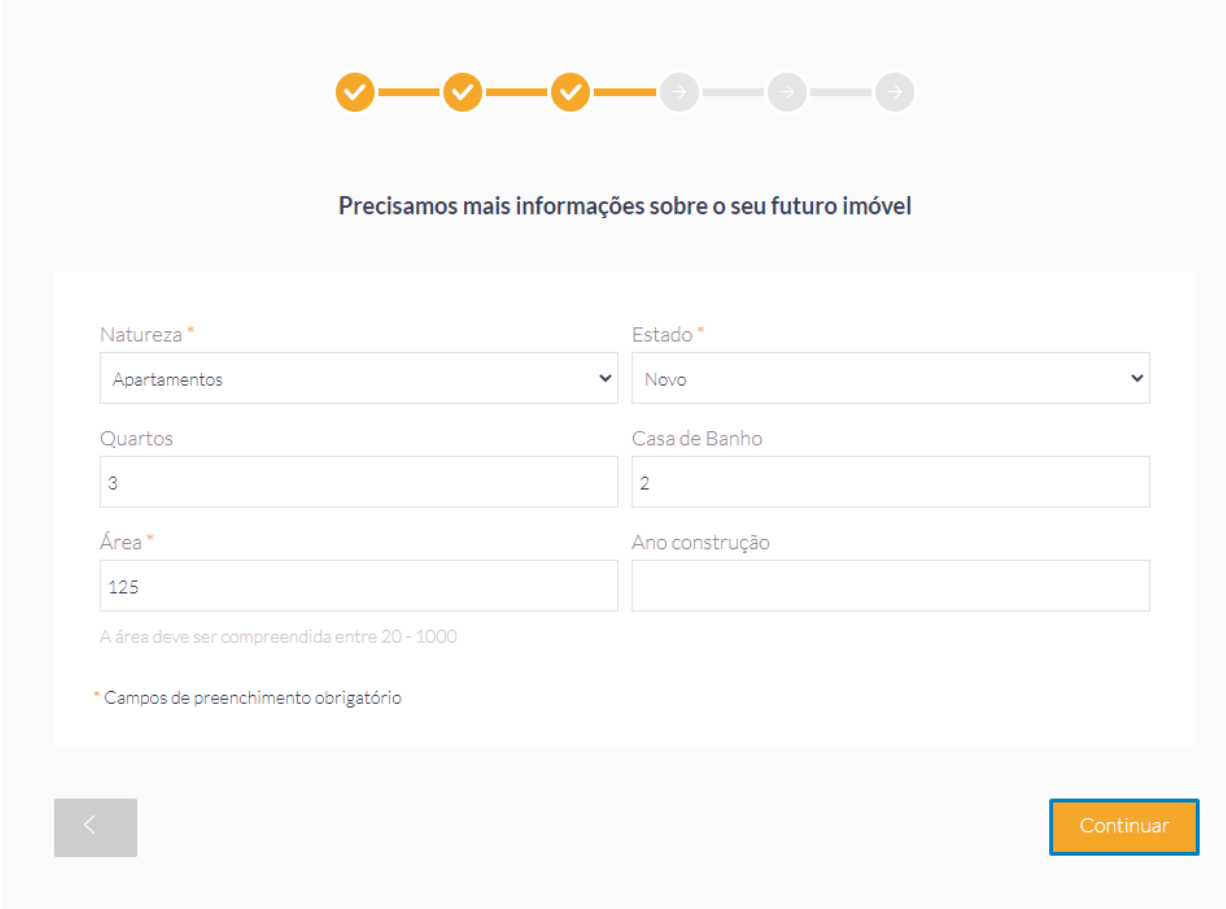

Selecione as características que pretende no imóvel.

Após selecionar as características que pretende, clique em 'continuar'.

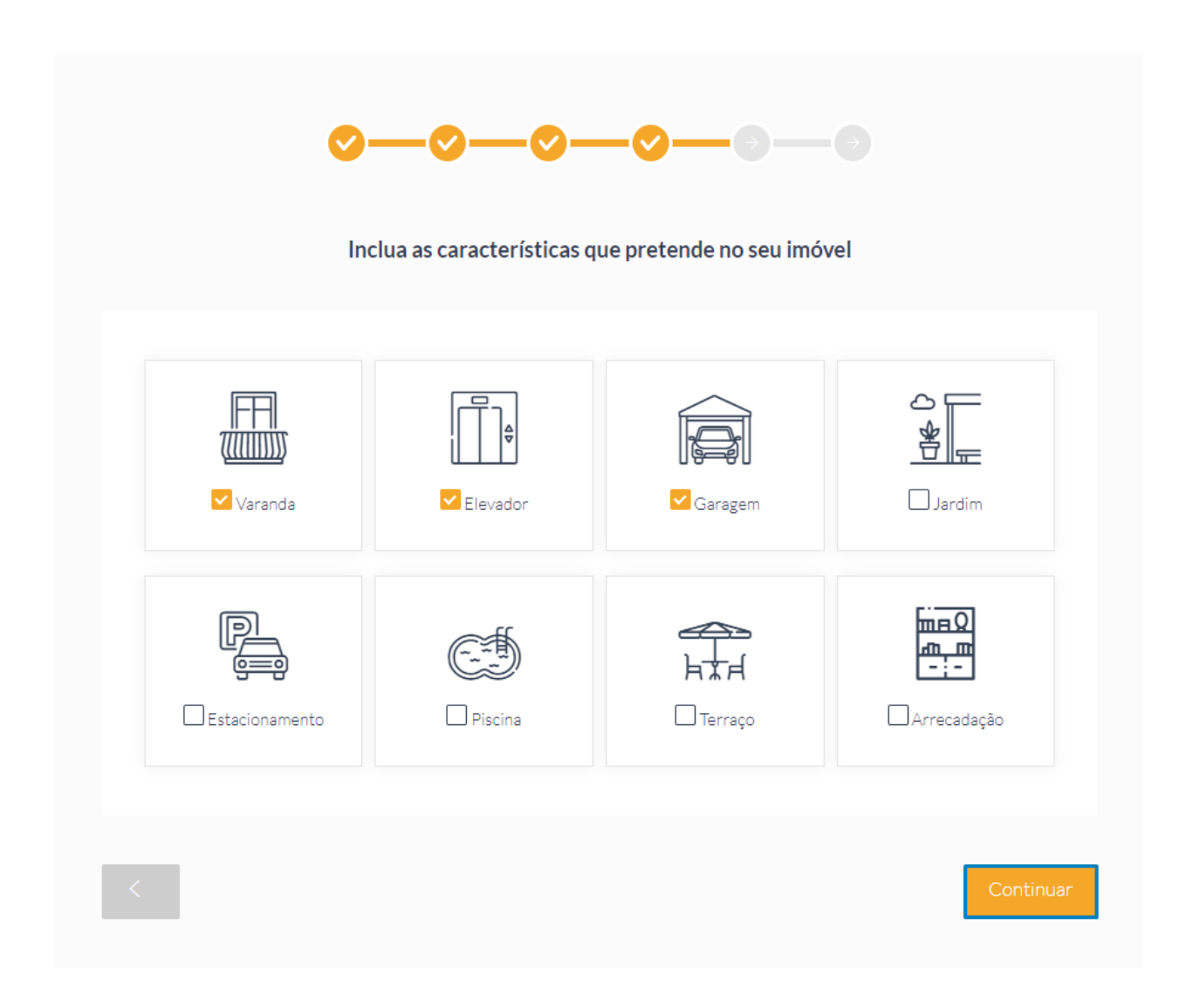

A avaliação do imóvel foi criada. Agora basta fornecer os seus dados para a receber. Coloque os seus dados, leia os termos e condições e política de privacidade e clique em 'submeter'.

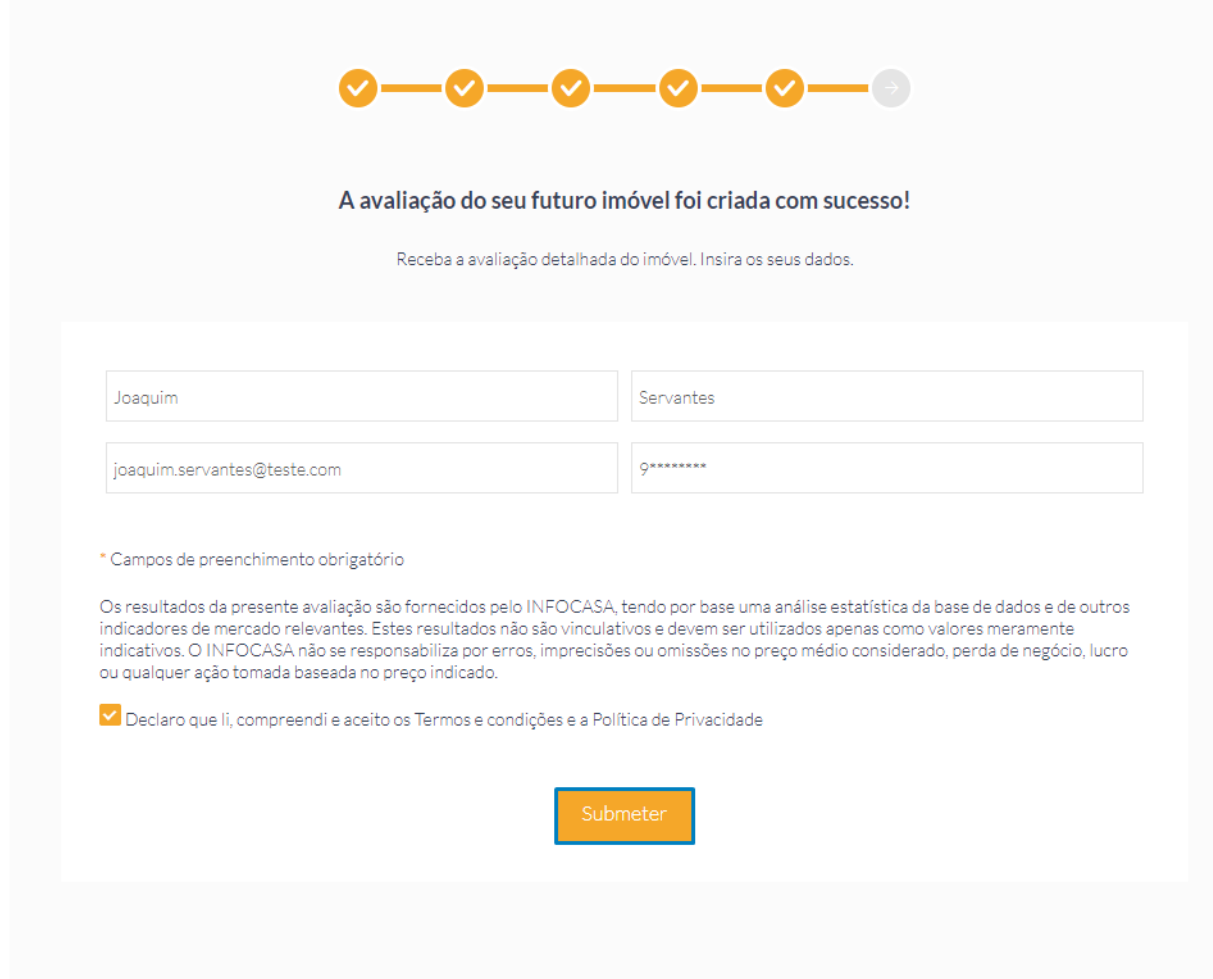

Após submissão receberá no e-mail, o relatório detalhado de avaliação do imóvel.